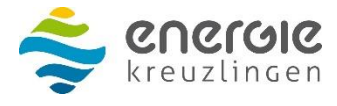

Nationalstrasse 27 CH-8280 Kreuzlingen Telefon +41 71 677 61 85 info@energiekreuzlingen.ch www.energiekreuzlingen.ch

## **Login Kundenportal**

- 1. Erstellen Sie Ihr Benutzerkonto unter: **kundenportal.energiekreuzlingen.ch**
- 2. Verwenden Sie zur einmaligen Identifikation Ihre persönliche Kundennummer und eine Rechnungsnummer.

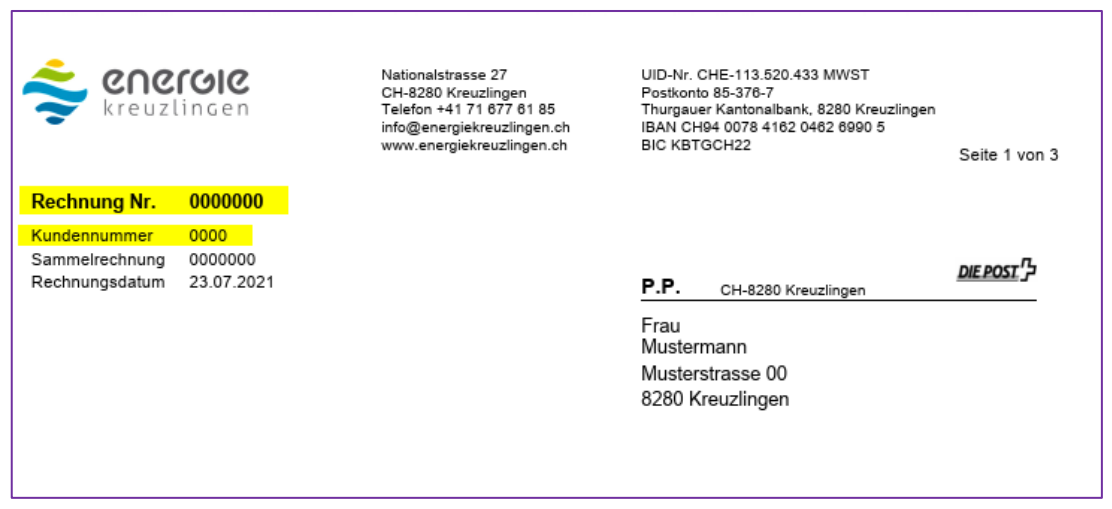

- 3. Sie erhalten umgehend Ihr Bestätigungsmail.
- 4. Klicken Sie auf den Link im Mail und Ihr Benutzerkonto wird aktiviert.
- 5. Ab sofort steht Ihnen Ihr persönliches Benutzerkonto zur Verfügung.

Jede E-Mail-Adresse kann nur einmal für eine Registrierung verwendet werden. Möchten Sie zwei Personen auf einem Account registrieren, wenden Sie sich bitte an das Kundenbüro.

Haben Sie Fragen?

Mit einem Klick auf FAQ oben rechts im Kundenportal erhalten Sie Antworten auf häufig gestellte Fragen. Direkt daneben Nachricht senden erreichen Sie uns per Mail.

Natürlich sind wir während der Öffnungszeiten gerne auch telefonisch oder am Kundenschalter für Sie da.